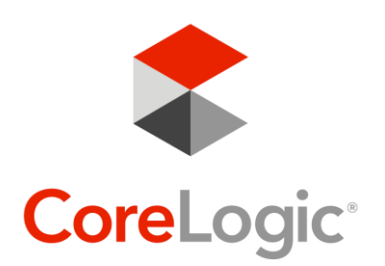

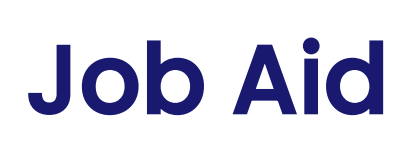

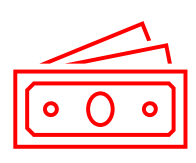

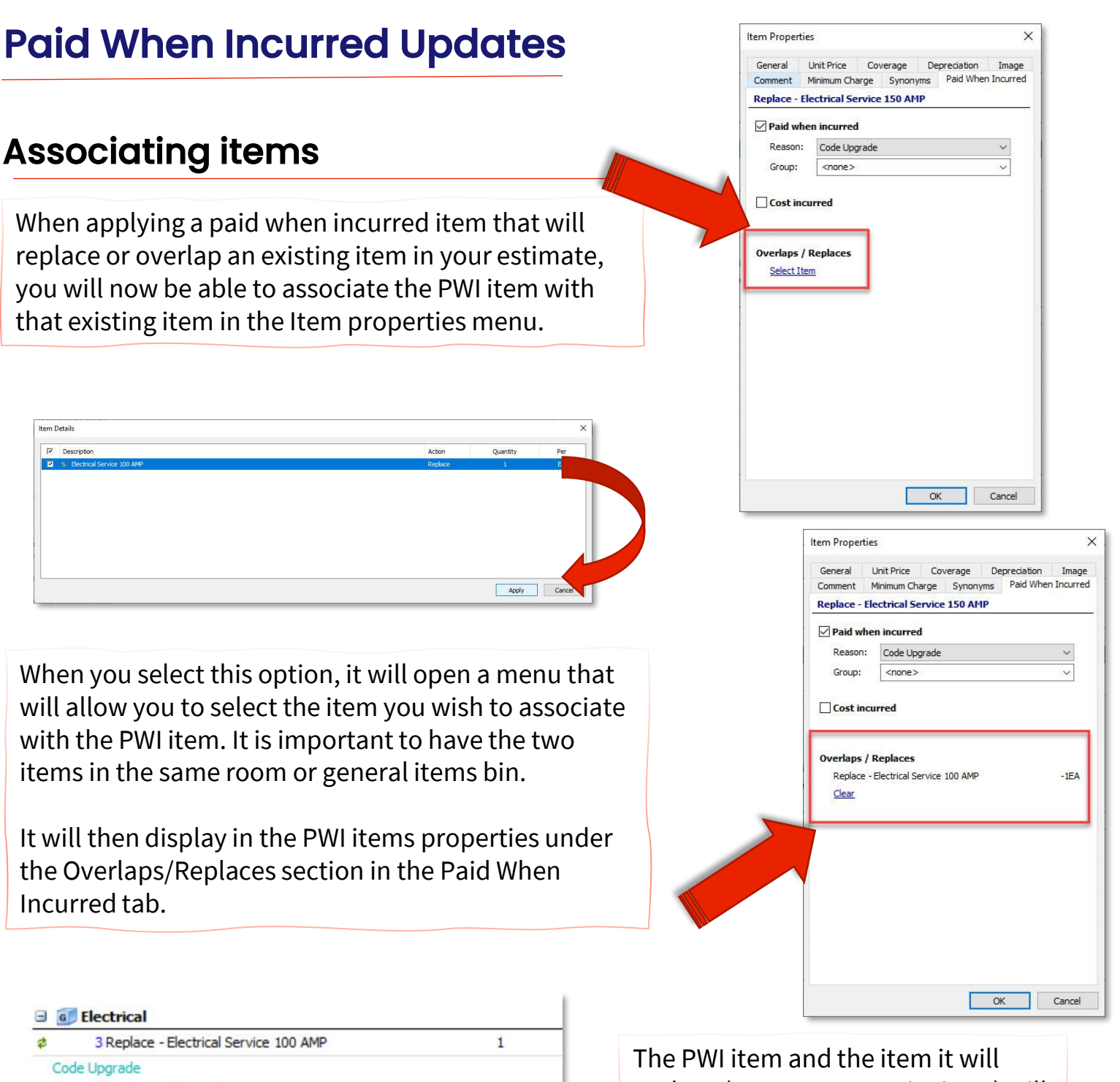

A

 $\overline{4}$ 

replace (as a zero-quantity item) will show in the estimate in blue and with a strike-through to indicate that they have not been incurred.

4 Replace Electrical Service 100 AMP

5 Replace Electrical Service 150 AMP

Electrical - Subtotal (3 items)

丞

d.

Code Upgrade

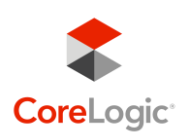

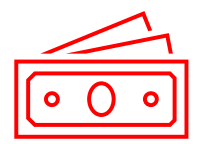

## Cost Incurred

Once the item has been incurred, you can go into that item's properties and select "Cost Incurred" under the Paid When Incurred tab to update your estimate with these costs.

If this is accidentally selected, you can uncheck this box to return it to a PWI item.

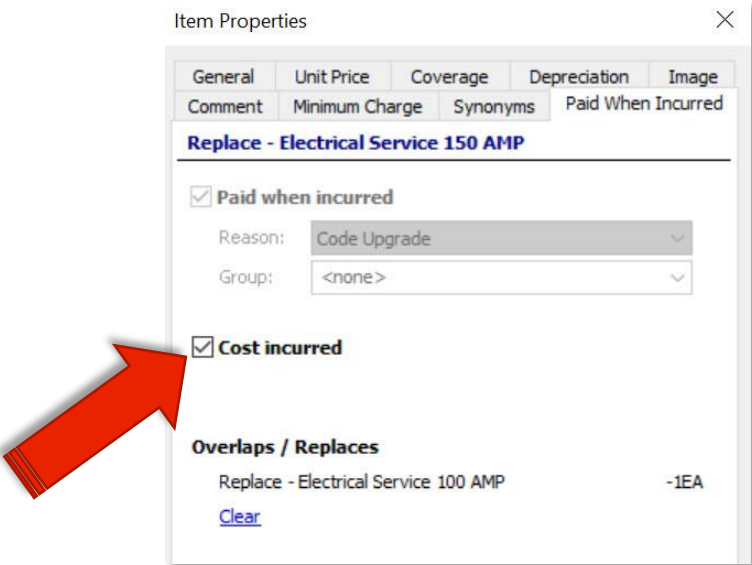

When you indicate the cost has been incurred on a PWI item that overlaps or replaces an existing item, that previous item will change to a crossed through item to indicate it has been replaced with the new item.

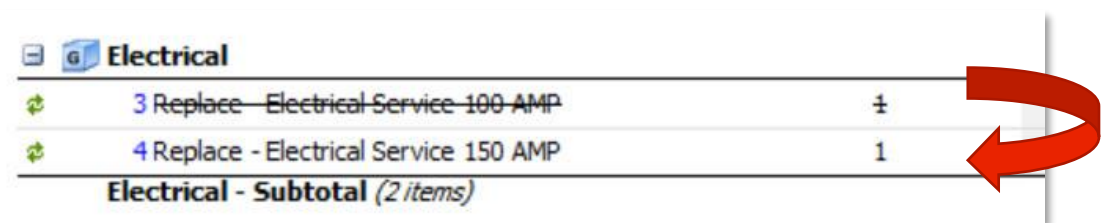